## $\blacksquare$ **Instructivo conexión IoTempo**

## Pasos para conectar a la red WiFi el sistema IoTempo

Conectá el equipo a la red eléctrica. El led debe tener un parpadeo rápido, de varios cambios por segundo.

Localizá con tu celular o PC una nueva red wifi llamada "IoTempo fa0XX" , o similar.

Conectate a ésta red. Si te pide contraseña, la misma es **12345678**

 $=$ 

Â

36% Ch.10

16% Ch.4

12% Ch 4 Â

10% Ch.3 Â Una vez conectado aparecerá la siguiente pantalla:

Hacer click en el menú ubicado arriba a la derecha, y elegir la opción: **Configure new AP**

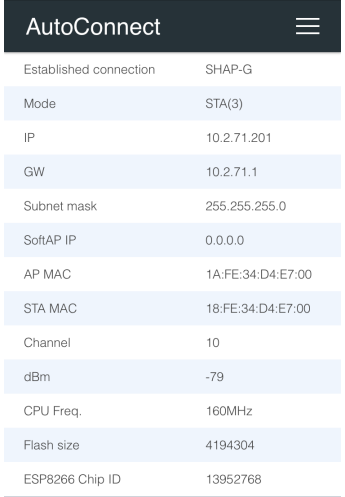

Una vez elegida, se obtendrá un listado con las redes WiFi del lugar. Una de ellas debe ser a la que se conectará. **Si hay muchas redes disponibles, oprimir el botón** *Next* **hasta encontrarla.**

Oprimir sobre la red a conectar el equipo e introducir la contraseña. Luego de ésto hacer click en "**Apply**".

Espere unos instantes, no más de 2 minutos. Cuando el equipo logre la conexión, el parpadeo se hará más lento, encendiendo y apagando el led cada un segundo.

Después de conectarse WiFi, el equipo guardará automáticamente el nombre de la red y la contraseña establecidos en su memoria.

**A través del link brindado por el proveedor, vas a poder monitorear en tiempo real.**

AutoConnect

Anycast-6ce52e

Game33794

AirPort33794

B0EB57720745-2G

**SSID** SSID Passphrase | Passphrase

Total:6 Hidden:2

Enable DHCP Apply